## Adding Services

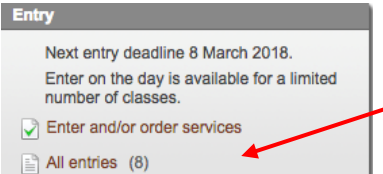

This is the process you need to follow to enter the event, and order accommodation, meals, Si sticks and the like. First of all, go to the Championships Event page in Eventor. Click this link to begin your entry.

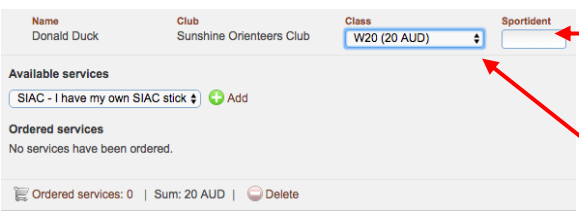

Make sure your Sport Ident number is selected if you have one and wish to use it. Or leave it blank if you wish to hire an SI Air Eventor will by default enter you in your appropriate age class. You can change to your selected class using the drop-down menu.

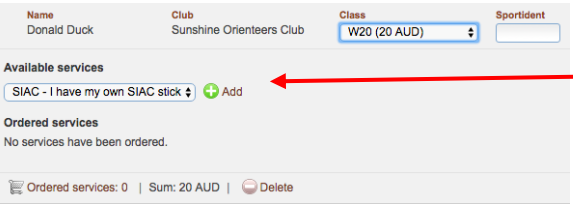

You now need to add Services. **This is where you add SI sticks, Mapboards.** Click on the Available services drop-down menu, select a service you want, **THEN CLICK ADD**. You add Services one at a time, and then click Add for each service you select.

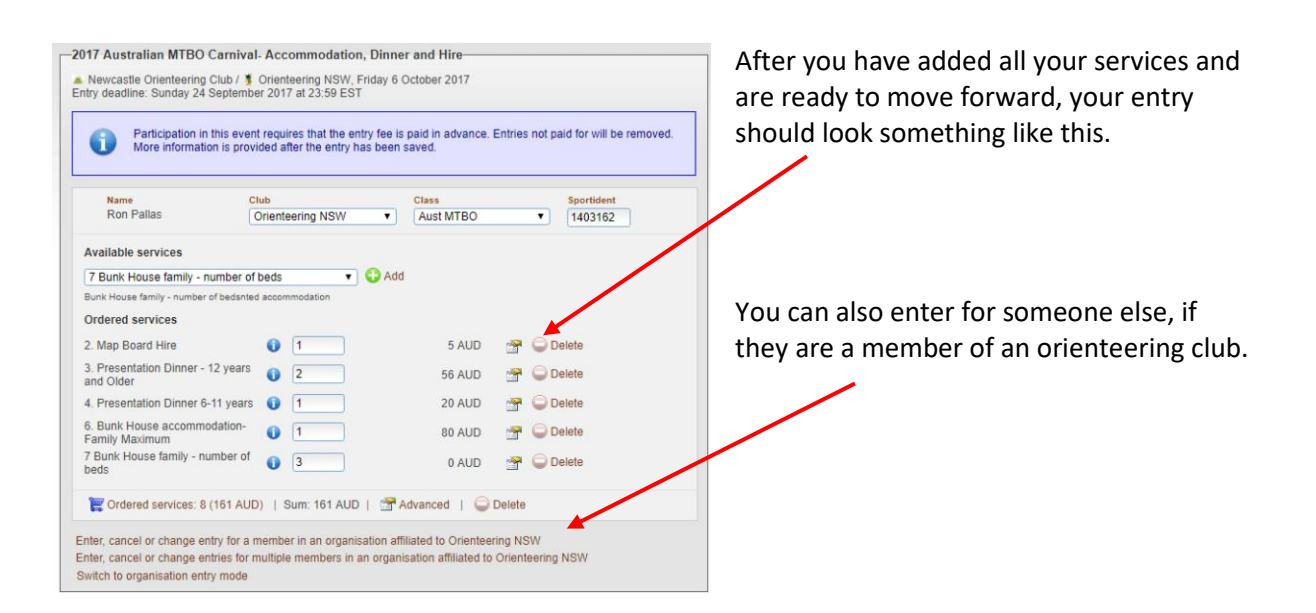